## **Funzioni del Quadro VL - Liquidazione dell'imposta annuale, quadri compilati**

Il quadro VL "**Liquidazione dell'imposta annuale, quadri compilati**" può essere compilato:

- in automatico dal software, nel caso di utilizzo del modulo contabilità GB e dell'applicazione F24. I dati provengono direttamente dalla contabilità ed è possibile visualizzare il dettaglio degli importi, che determinano il risultato riportato nel rigo, facendo doppio click nei campi di colore giallo intenso/celeste.
- manualmente dall'utente, inserendo direttamente i dati nel quadro (campi gialli) o all'interno delle gestioni di dettaglio (campi celesti).

Nel rigo **VL8** la procedura riporta in automatico il credito risultante dalla dichiarazione dell'anno precedente solo se è stata utilizzata l'Applicazione "Dichiarazione Iva" di GBsoftware. In caso contrario deve essere l'utente a inserire da input l'importo del credito. Il riporto del credito in tale campo è eseguito dal software tramite il controllo "Importazione dati da anno precedente".

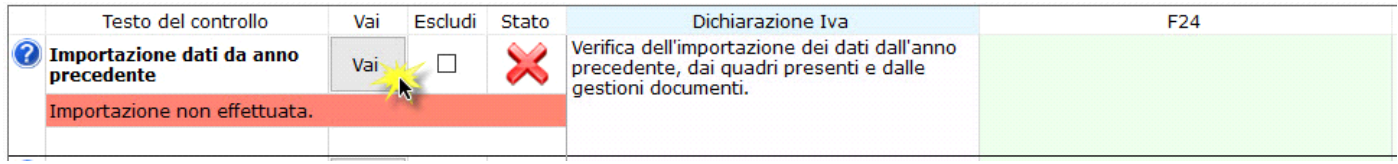

Nel rigo **VL9** sono riportati i crediti Iva con codice tributo 6099 compensati in F24. Per il riporto è necessario che in "**Applicazione F24**" sia stata inserita la data di versamento.

Tale dato è riportato dal software anche in caso di non integrazione dei dati con la contabilità, se i versamenti con compensazione Iva sono stati gestiti con l'applicazione F24.

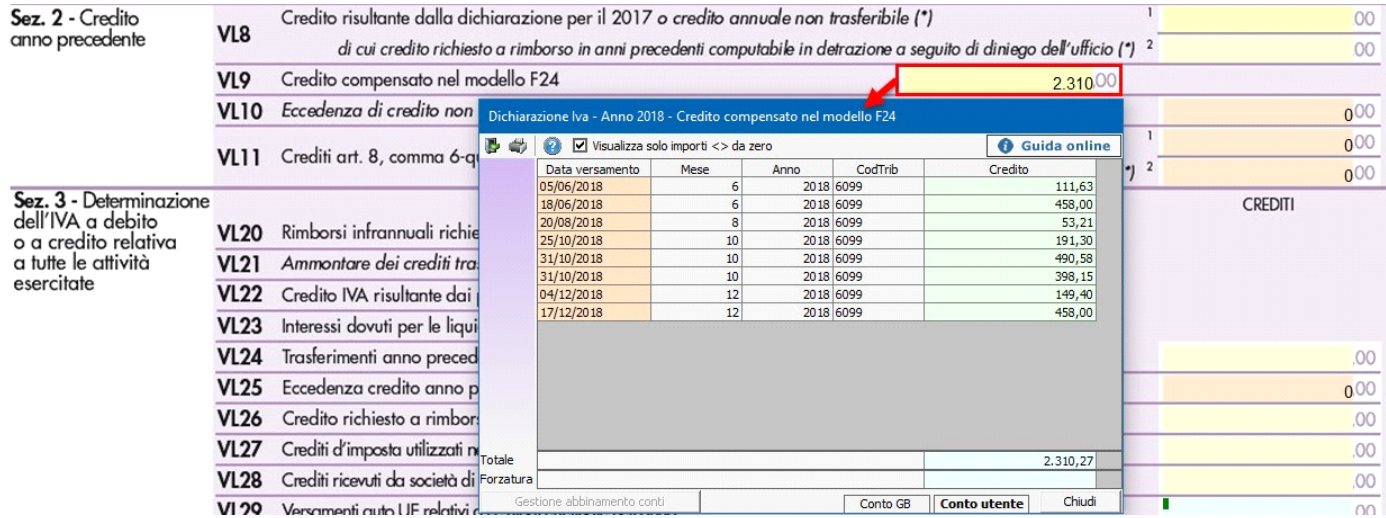

Nel rigo **VL23** è necessario indicare l'importo complessivo degli interessi dovuti dai contribuenti trimestrali. Si precisa che l'ammontare degli interessi dovuti relativi all'imposta da versare in sede di dichiarazione annuale non deve essere compreso in tale rigo, ma deve essere indicato nel **rigo VL36**.

La procedura vi riporta correttamente gli importi solo quando sono state salvate, rispettivamente, le liquidazioni periodiche e la liquidazione annuale.

Nel rigo **VL29** sono riportati i versamenti auto UE indicati nella gestione del quadro VM.

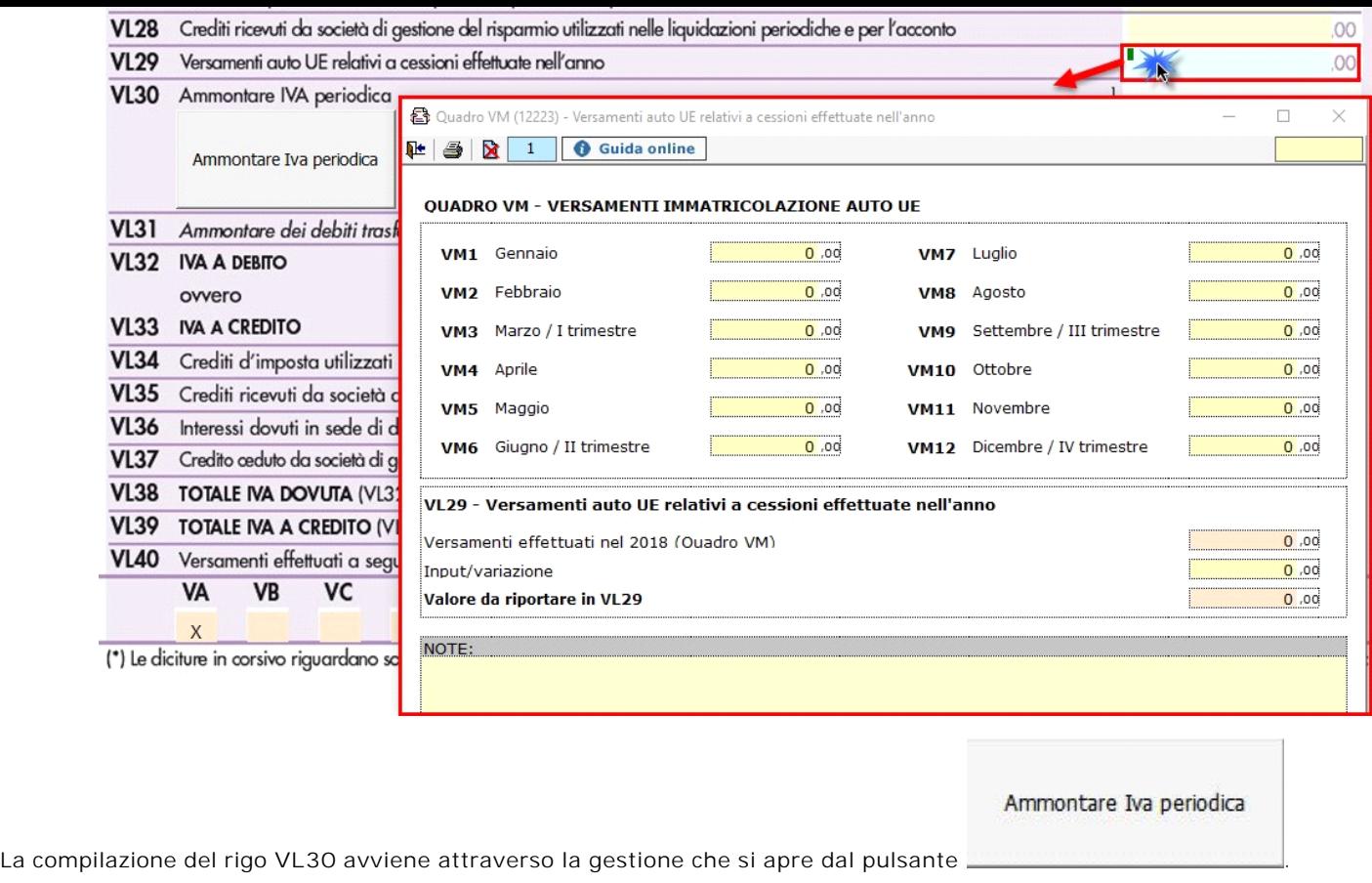

- La gestione consente la compilazione dei righi:
- del campo **VL30\_2**, dove deve essere indicata l'**IVA periodica dovuta**
- del campo **VL30\_3**, dove deve essere indicata l'**IVA periodica versata.**

Nel **rigo VL30 campo 3** deve essere conteggiata anche l'Iva periodica, versata con il codice tributo 9001, fino alla data di presentazione della dichiarazione annuale Iva, a fronte del ricevimento delle comunicazioni di irregolarità (art.54-bis) derivanti dalle comunicazioni liquidazioni periodiche.

Il riporto dell'Iva versata con codice tributo 9001 è monitorato dalla gestione controlli: clicca qui per avere ulteriori informazioni.

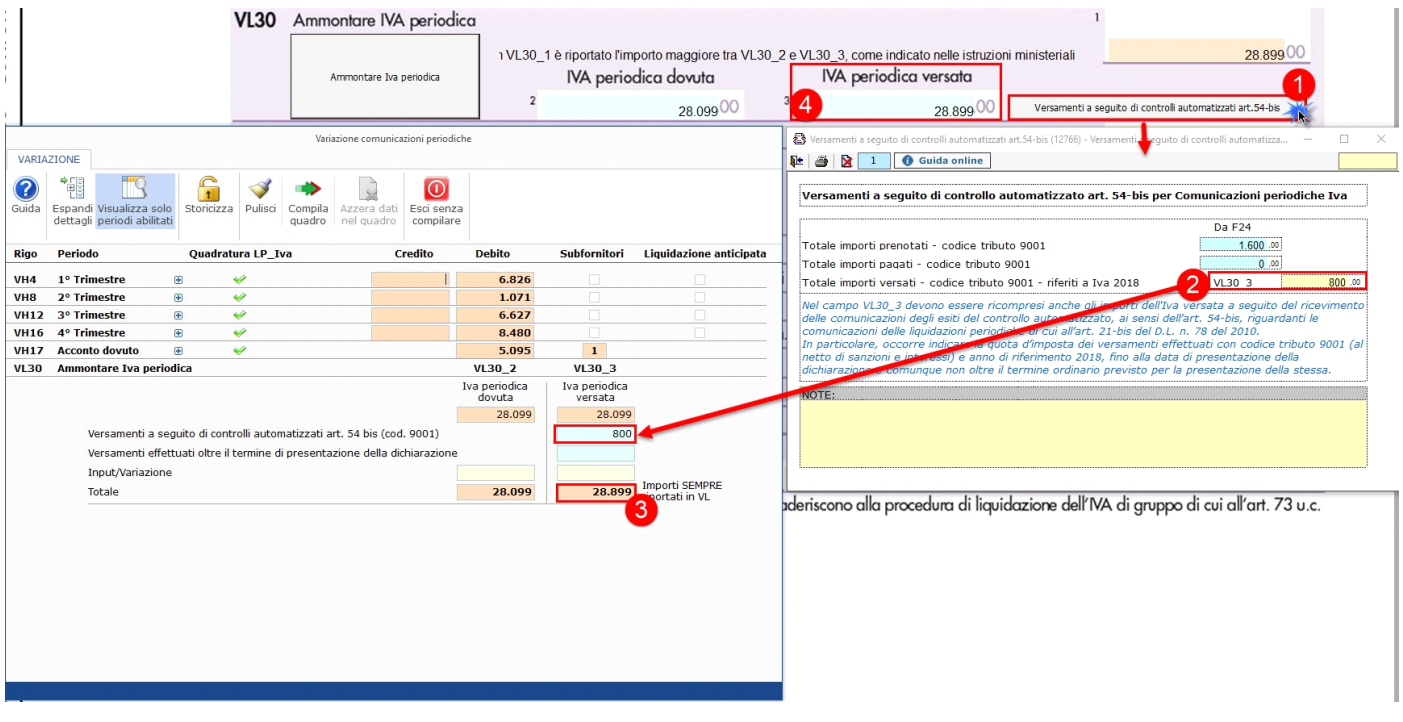

In **VL30\_1** il software riporta in automatico il maggiore tra i due importi.

In questo modo eventuali versamenti in più sono recuperati nel credito Iva annuale che risulterà dalla dichiarazione.

L **Novità 2019** - Nel rigo **VL33** il calcolo del credito emergente dalla dichiarazione viene effettuato tenendo conto esclusivamente dei versamenti effettuati, quindi considerando l'importo del campo VL30\_3 e non VL30\_1 (come avviene nel calcolo del debito).

Questa modifica determina la chiusura della dichiarazione Iva con un credito scaturente da versamenti periodici effettivi.

In calce al quadro VL, la procedura riporta il check nelle caselle relative ai "**QUADRI COMPILATI**" per ogni modulo compilato.

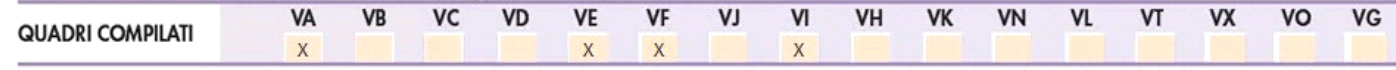

NB: il quadro VH risulterà "compilato" solo se l'utente ha confermato la compilazione del quadro dalla gestione delle "Variazioni" cliccando il pulsante "Compila quadro".

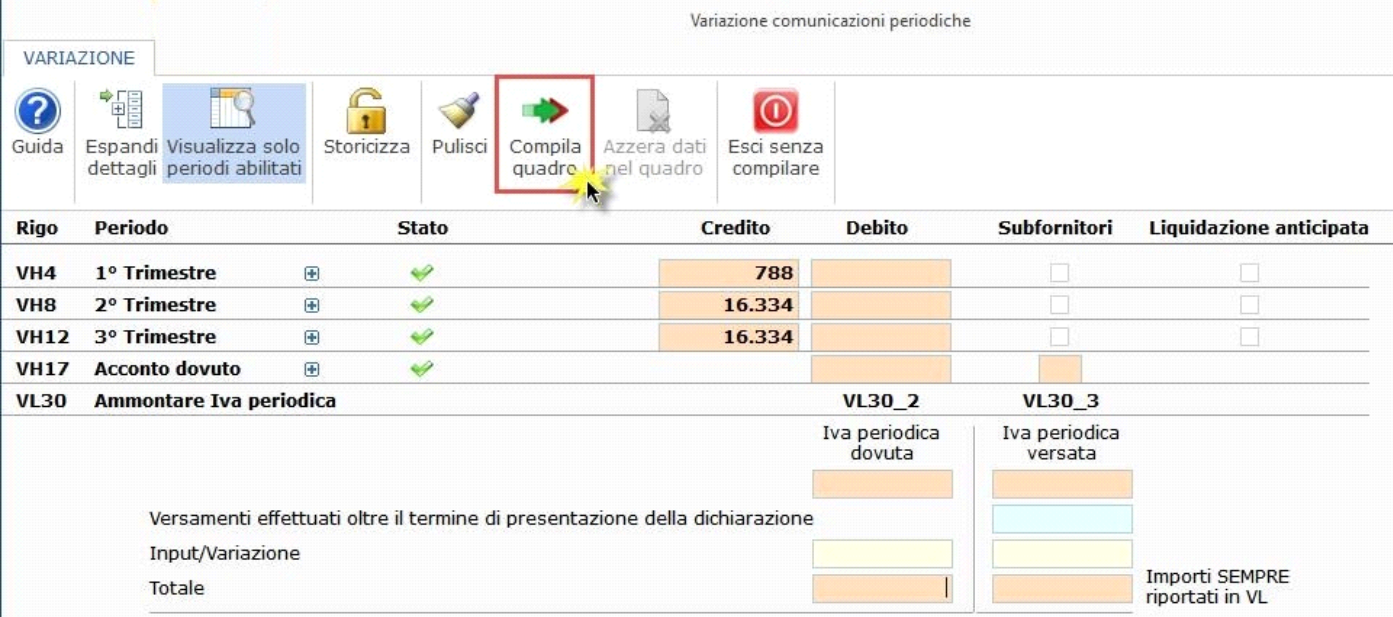

N° doc. 35836 - aggiornato il 20/01/2017 - Autore: GBsoftware S.p.A

## **Codice Iva (D.P.R. del 26/10/1972 n° 633)**

Dpr 633 - Obblighi dei contribuenti da 21 a 40

- 17/10/2012 Autore: GBsoftware S.p.A
	- Art. 36 Esercizio di più attività. (Dpr 633/72)

GBsoftware S.p.A. - Via B. Oriani, 153 00197 Roma - C.Fisc. e P.Iva 07946271009 - Tel. 06.97626336 - Fax 075.9460737 - [email protected]